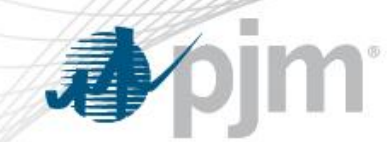

### PJM eDART Voltage Schedules for Generation Owners

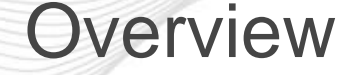

- The Voltage Schedules tool is a new eDART web-based tool to aid compliance monitoring of Voltage Schedule communication between PJM, Transmission Owners and Generation Owners.
- This allows Transmission Owners to specify, and PJM to approve, Voltage Schedules for units in their zones.
- Includes new ticket (record) type, handling of exemptions, reporting, processing and seasonal verification.

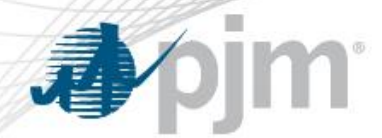

#### eDART Voltage Schedules

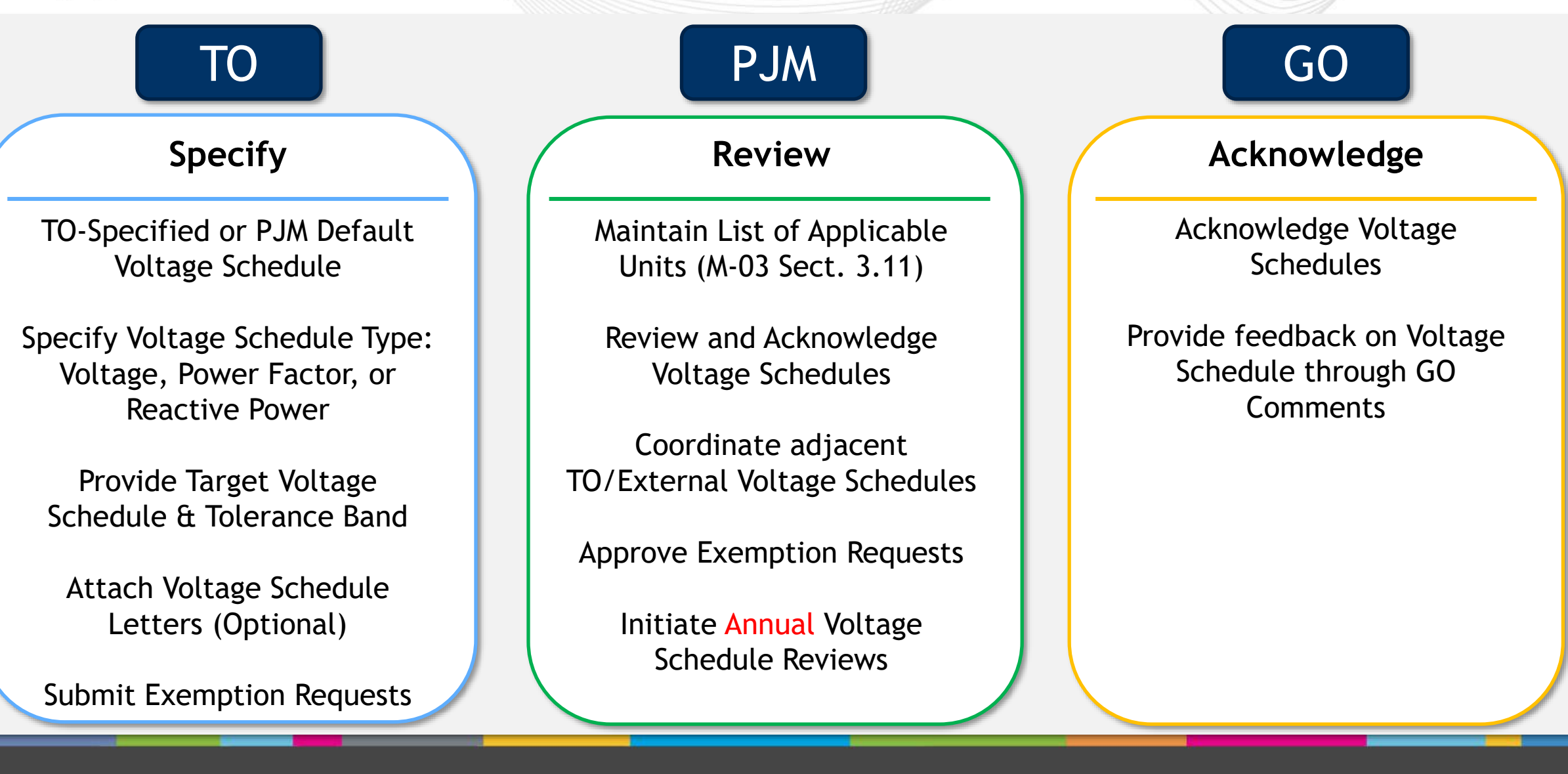

# **心**pjm

### Voltage Schedules Ticket Process Flow

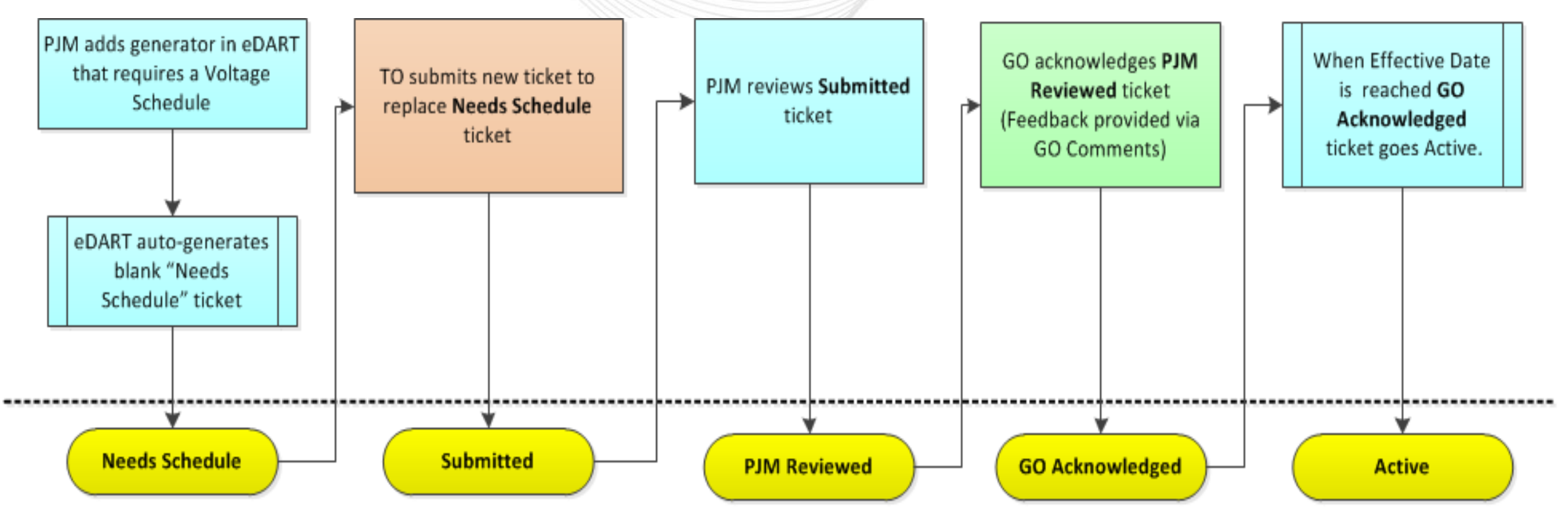

eDART Voltage Schedules Ticket Statuses

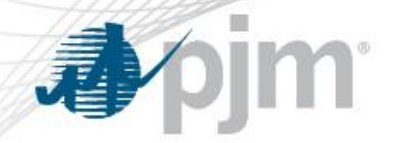

- Per PJM Manual 3 section 3.11, PJM has the following criteria for generators that require a Voltage Schedule:
	- Individual generating units greater than 20 MVA
	- Generators that aggregate to 75 MVA or greater that are connected to a common bus
	- Black start generators
	- Any other Generation Owners that request a voltage schedule
- Generators added to eDART that meet the above criteria will have a blank *Needs Schedule* ticket automatically entered requiring a new Voltage Schedule ticket to be submitted by the TO.

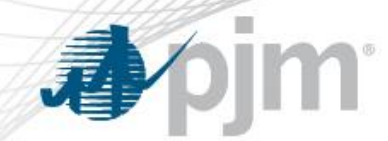

### Voltage Schedules for New Units

- 1. PJM adds a new generator and a blank Voltage Schedules ticket is created.
- 2. TO creates new Voltage Schedules ticket to replace the blank one.
- 3. PJM reviews the ticket submitted by the TO.
- 4. If PJM approves, the ticket will be available to GO for acknowledgement.
- 5. If GO acknowledges, the ticket becomes "Active".

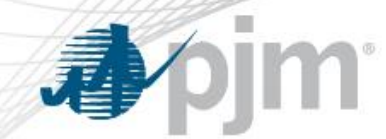

- 1. TO creates new Voltage Schedules ticket for unit for a future effective date.
- 2. PJM reviews the ticket submitted by the TO.
- 3. If PJM approves, the ticket will be available to GO for acknowledgement.
- 4. If GO acknowledges, the ticket becomes "Active" and "Completes" the prior Voltage Schedules ticket for that unit on the effective date.

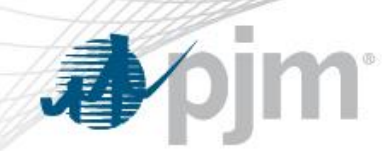

## eDART Voltage Schedules – Application Walkthrough

### Accessing Voltage Schedules from GO Menu

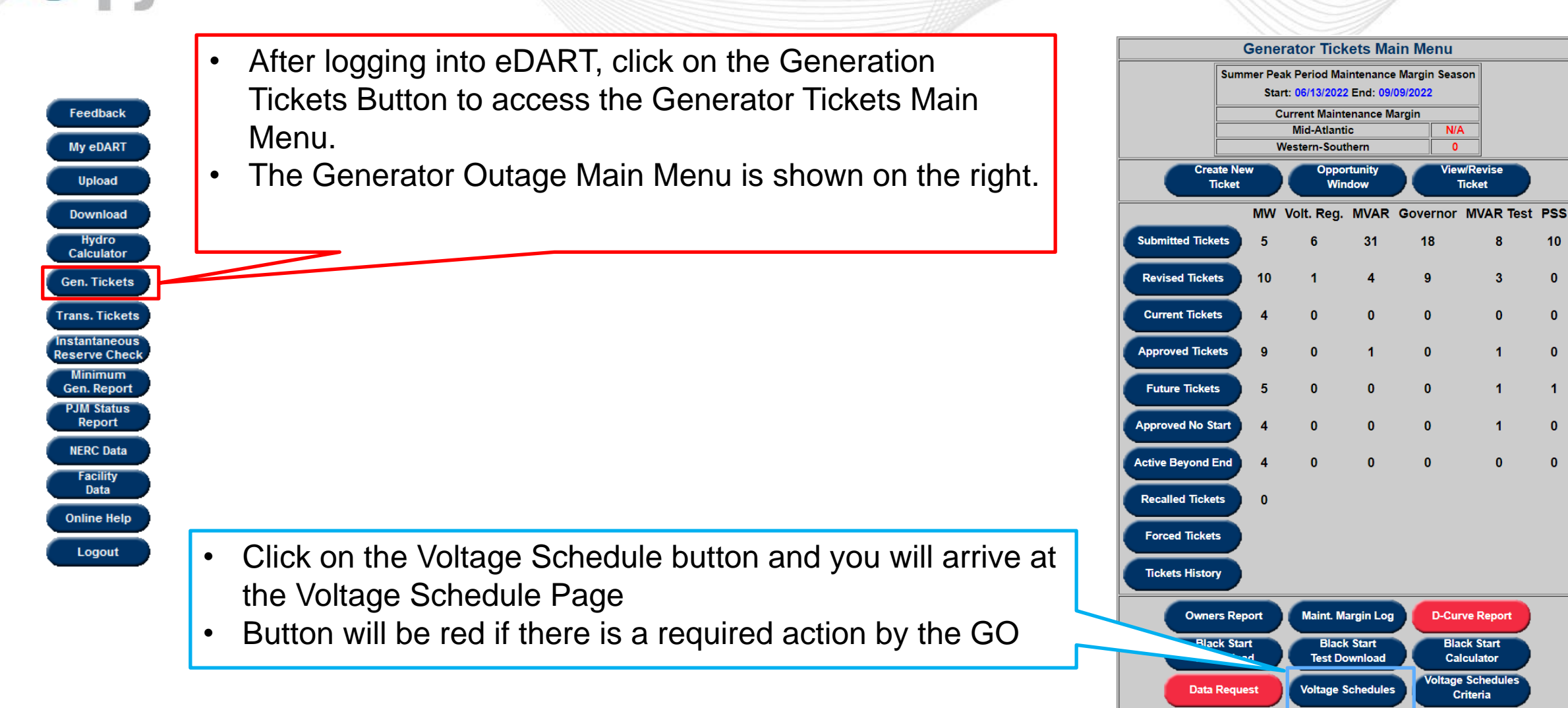

 $N/A$ 

 $\bullet$ **liew/Revise** 

**Ticket** 

-3

 $\mathbf{0}$ 

 $\blacktriangleleft$ 

 $\mathbf{0}$ 

**Black Start** 

**Calculator** 

**Criteria** 

 $10$ 

 $\mathbf{0}$ 

 $\mathbf{0}$ 

 $\mathbf{0}$ 

 $\blacktriangleleft$ 

 $\mathbf{0}$ 

 $\mathbf{0}$ 

### Voltage Schedules Starting Screen

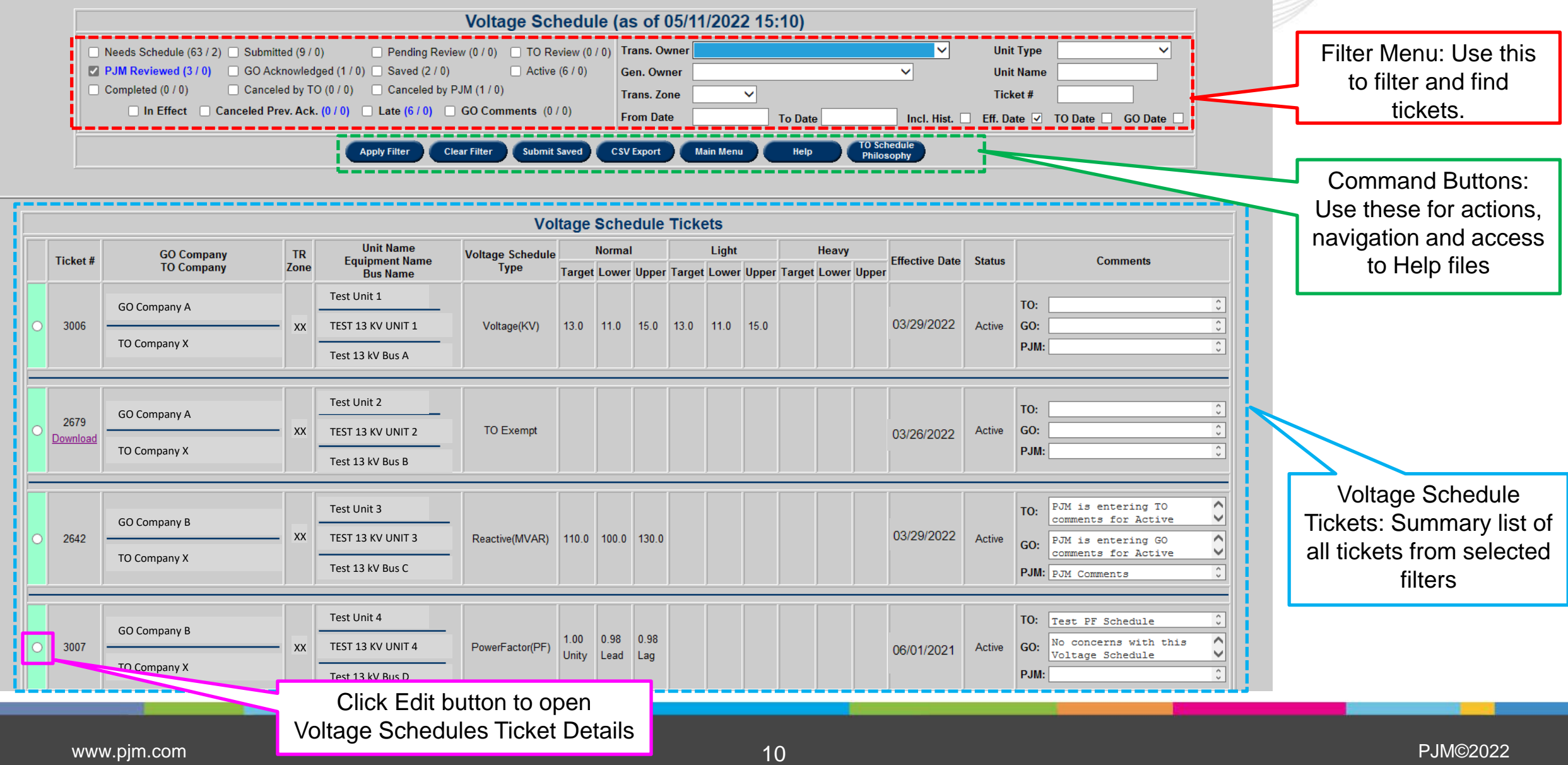

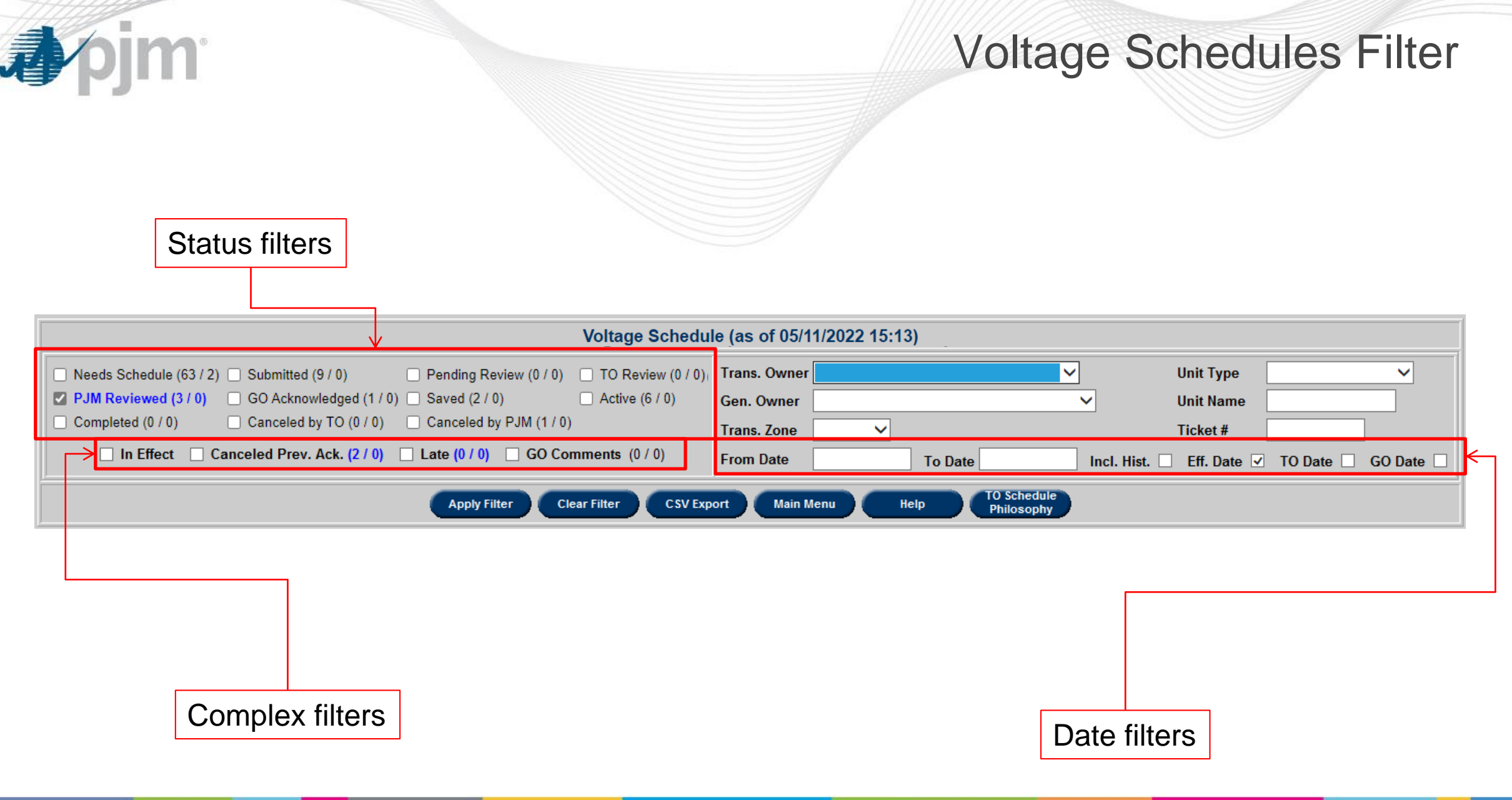

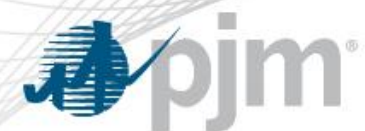

### Voltage Schedule Ticket Details

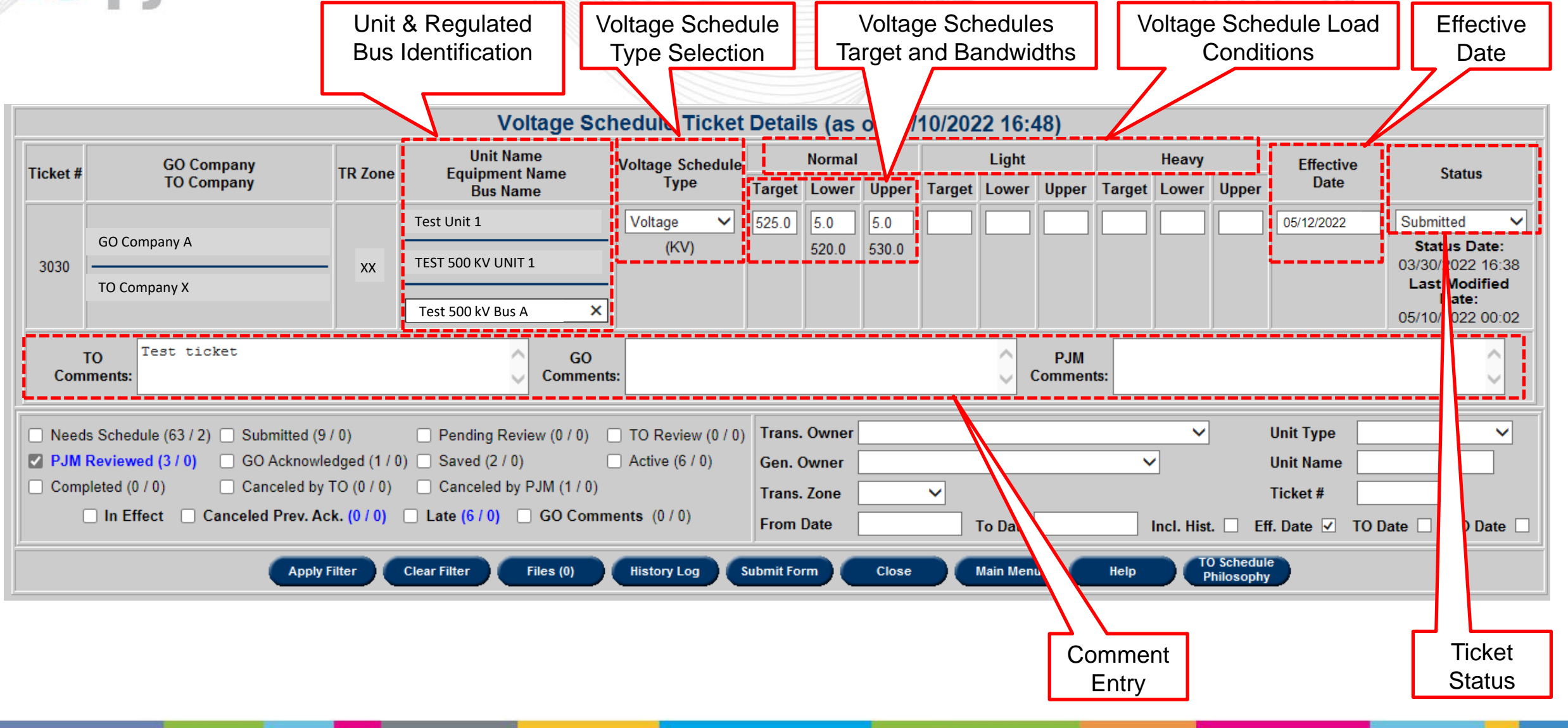

### Downloading Attached File

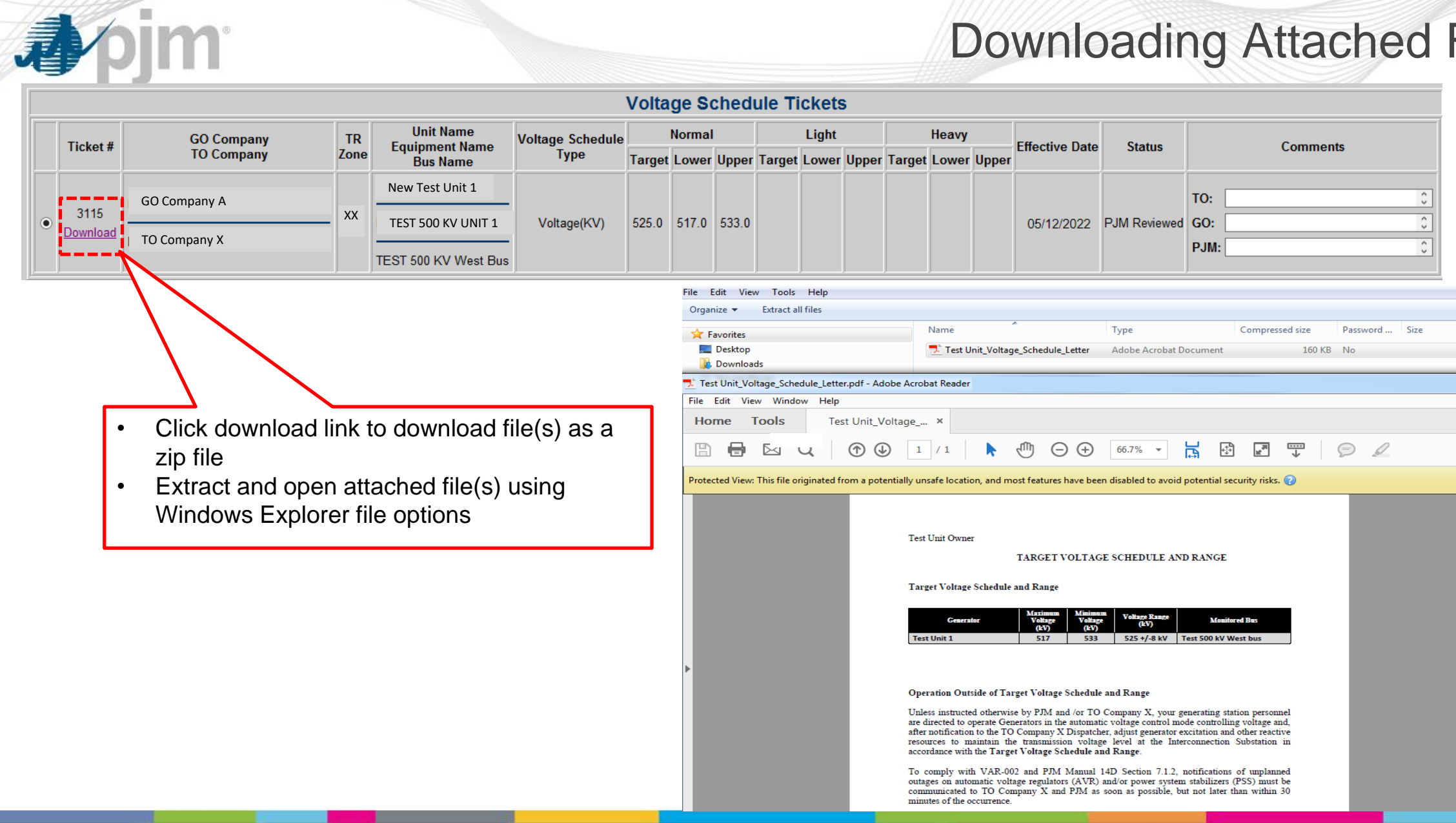

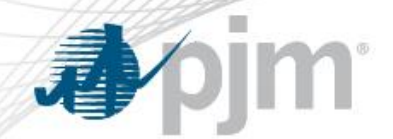

### Upper and Lower Limits

- **Normal Target**: This is the target value.
	- Unit differs per schedule type.
- **Lower Limit**: The lower limit of the target value
- **Upper Limit** : The upper limit of the target value
- **Light and Heavy values** are not required but can be added if the TOs choose.

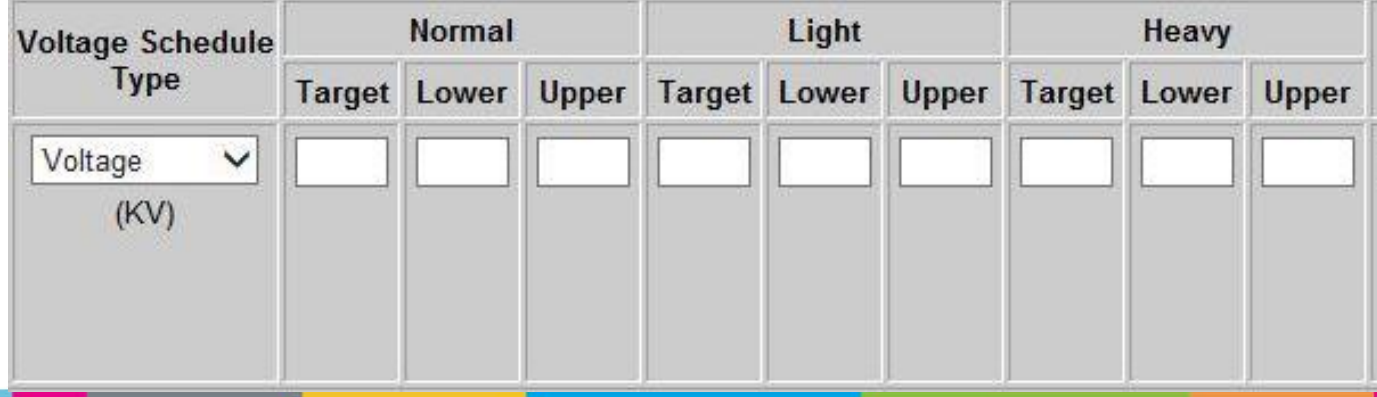

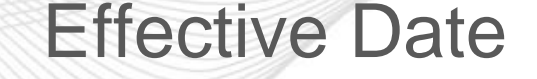

The effective date is the day the ticket becomes "In Effect".

- This applies to all 4 Voltage Schedules Types
- This date cannot be the day the ticket was submitted.
	- Earliest Effective Date allowed is the next day (submission date + 1 day)
- No two tickets can start on the same day.
	- Error returned if user submits a future ticket with the same effective date as one that already exists **Voltage Schedule Ticket Error(s)** for the unit. **Ticket with this Effective Date already exists**

**Back** 

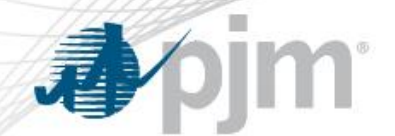

### Voltage Schedules Ticket Process Flow – GO Task

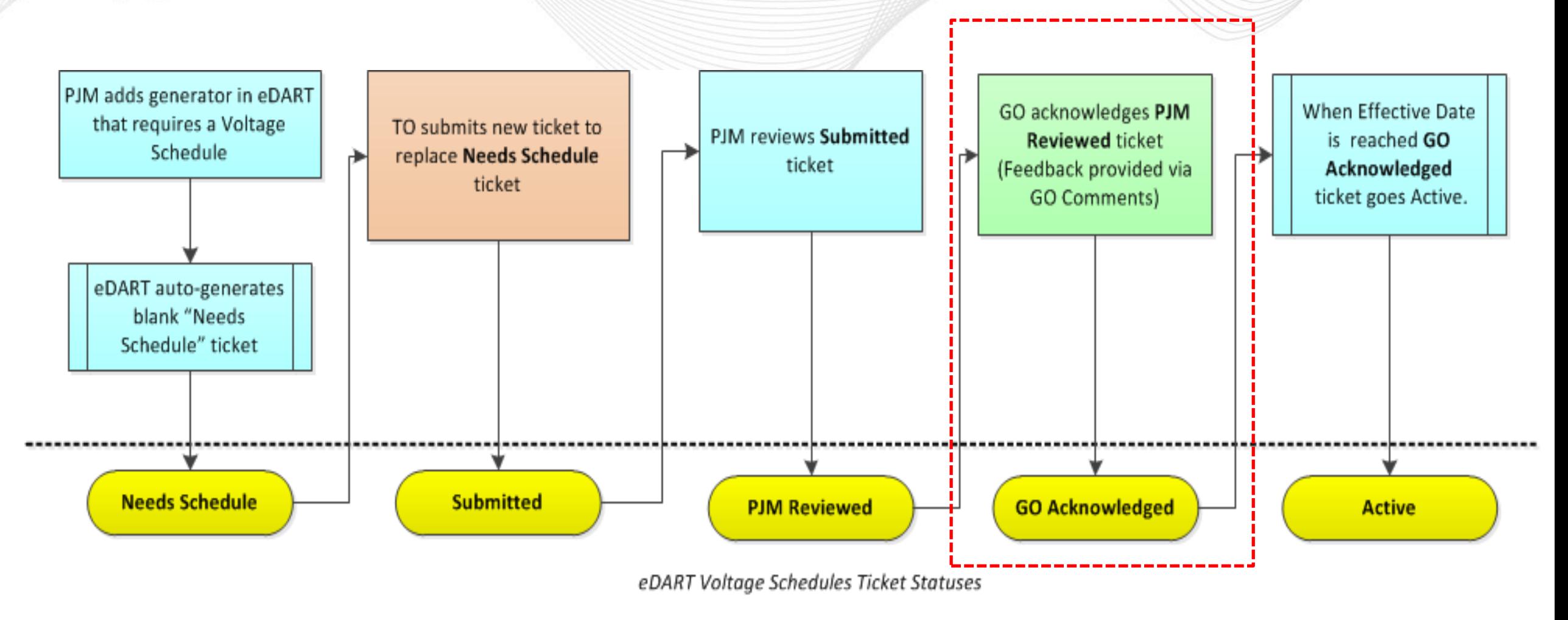

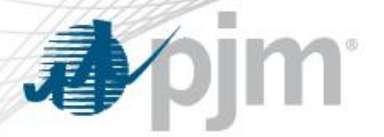

**Notifications:** The GO will be notified of a PJM Reviewed voltage schedule ticket requiring a acknowledgement by the GO Voltage Schedules button turning Red AND an email notification to the GO email address.

### **Required Action:**

- Review the specified voltage schedule as well as any attached files that are included with the ticket by clicking the download link on the tickets listing.
- Acknowledge ticket by changing status to GO Acknowledged and submitting form preferably before the ticket Effective Date.

### **Optional Action:**

• Provide feedback on proposed Voltage Schedule by entering comments in the GO Comments text field

### Acknowledging Ticket

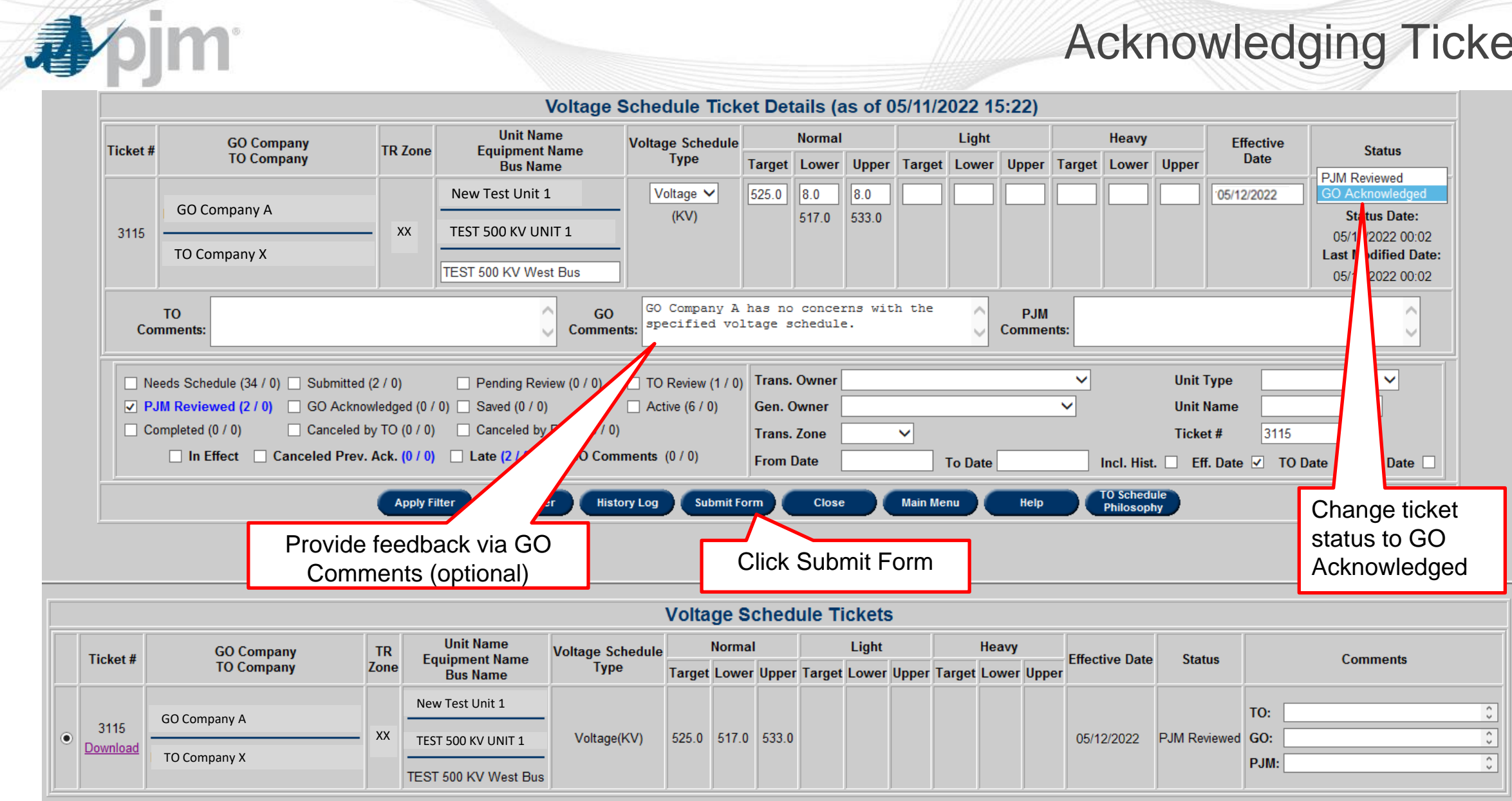

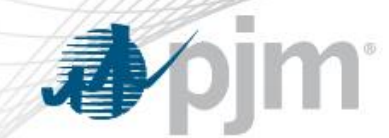

### GO Acknowledgement - XML

«?xml version="1.0" encoding="UTF-8" standalone="yes"<mark>?></mark> <vs:voltageSchedules xsi:schemaLocation="http://www.pjm.com/external/schemas/voltageschedule/v1 voltageschedule.xsd" =xmlns:vs="http://www.pjm.com/external/schemas/voltageschedule/v1" xmlns:xsi="http://www.w3.org/2001/XMLSchema-instance">

<voltageSchedule>

<ticketId>2001</ticketId>

<status>GO Acknowledged</status>

<toComments>GO Acknowledgement of Voltage Schedule</toComments>

</voltageSchedule>

</vs:voltageSchedules>

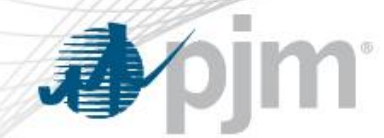

#### Response - XML

<?xml version="1.0" encoding="UTF-8" standalone="yes"?>

<vs:voltageScheduleResponses xsi:schemaLocation="http://www.pjm.com/external/schemas/voltageschedule/v1"

=xmlns:vs="http://www.pjm.com/external/schemas/voltageschedule/v1 voltageschedule.xsd" xmlns:xsi="http://www.w3.org/2001/XMLSchema-instance">

<voltageScheduleResponse>

<uploadStatusMessage>Ticket Updated Successfully.</uploadStatusMessage>

<ticketId>2001</ticketId>

<ticketStatus>GO Acknowledged</ticketStatus>

</voltageScheduleResponse>

</vs:voltageScheduleResponses>

### Voltage Schedules Ticket Process Flow

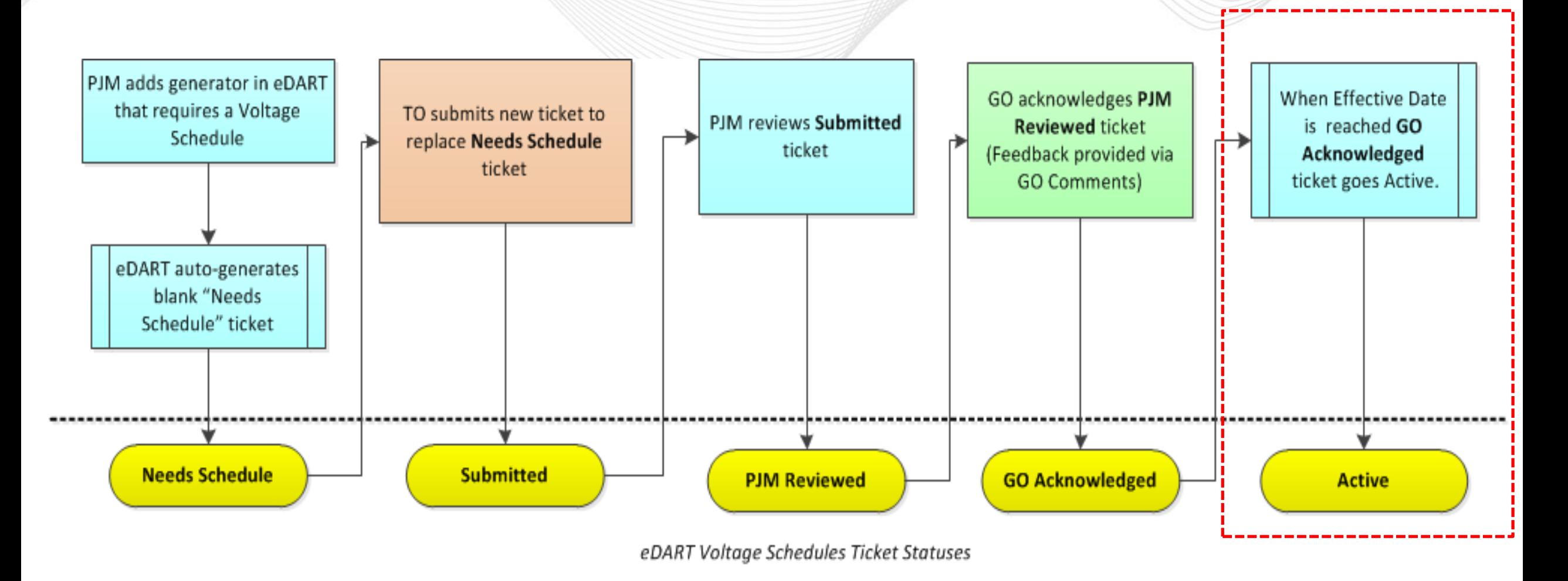

**心**pjm

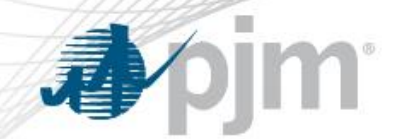

- A ticket in GO Acknowledged status will turn active once the effective date of the ticket has been reached.
- Old Active Voltage Schedule tickets are automatically completed once a new GO Approved ticket turns Active by reaching its Effective Date.
- Active tickets are highlighted by a mint-green tab on the Voltage Schedule Tickets listing.

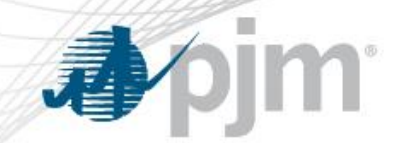

### Active Ticket

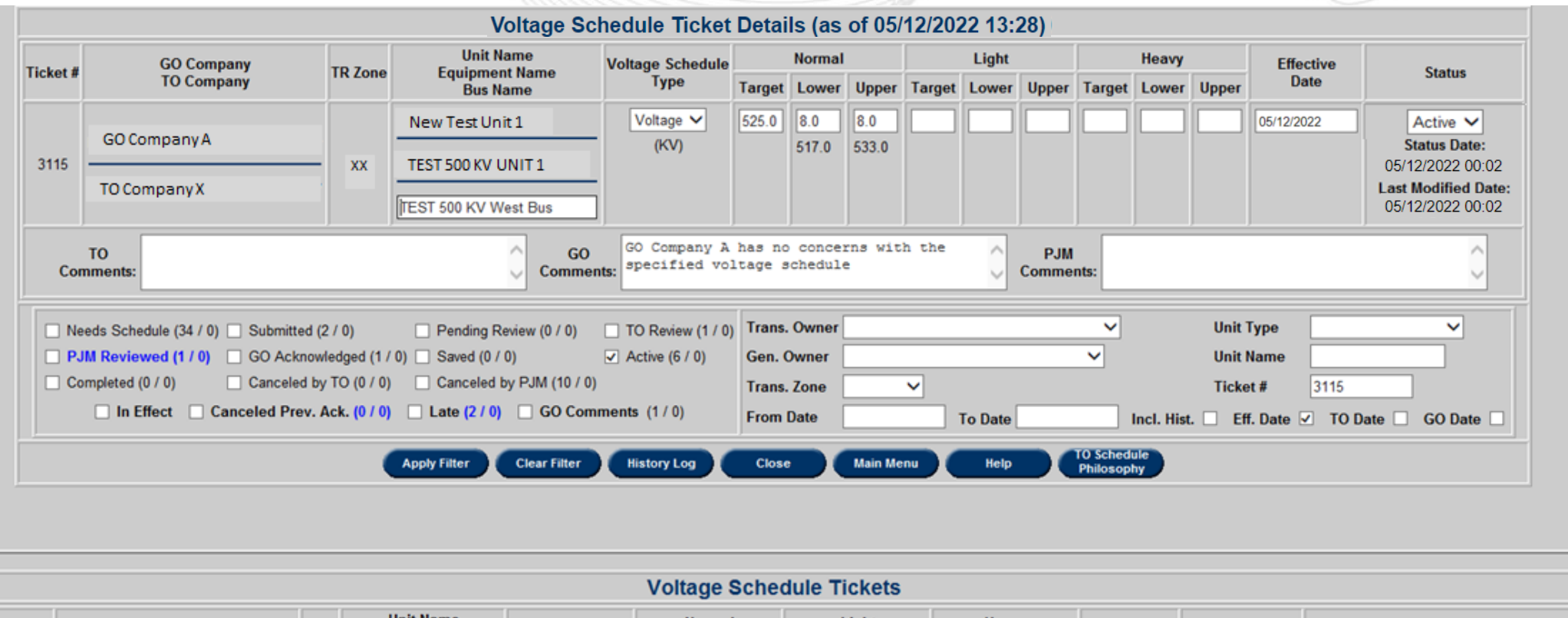

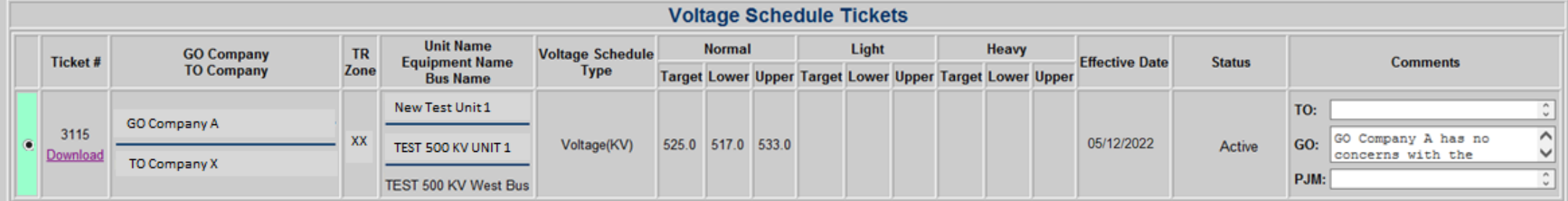

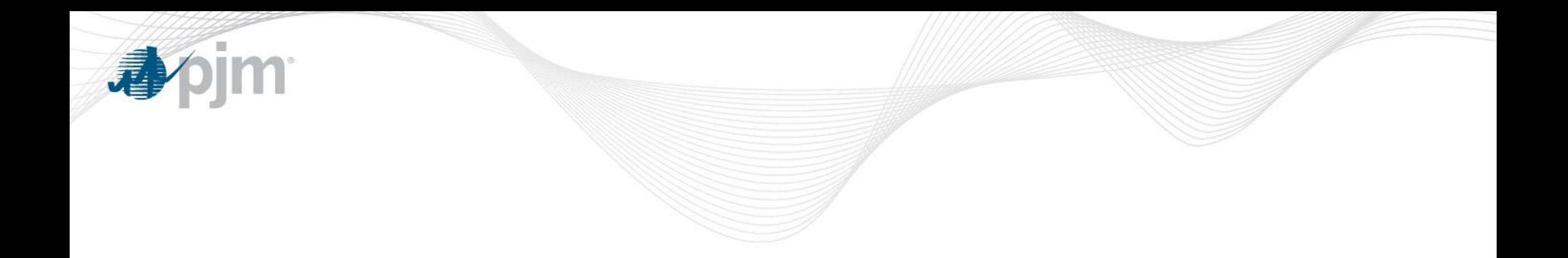

### Voltage Schedule Criteria

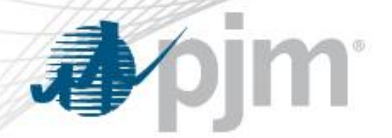

### Voltage Schedule (VS) Criteria

Submission, by TO, and review of Voltage Schedule (VS) Criteria is in accordance with VAR-001-5 R5.3 standard.

#### Status Definitions

- **Submitted**: new VS Criteria status when submitted to PJM
- **Approved**: VS Criteria reviewed and approved by PJM
- **Denied**: VS Criteria reviewed and not approved by PJM
- **Active**: Approved VS Criteria is in effect
- **Completed**: VS Criteria is no longer in effect; may be replaced by a new Active VS Criteria
- **Cancelled**: VS Criteria cancelled by PJM or TO

### Accessing VS Criteria from GO Menu

- After logging into eDART, click on the Generation Tickets Button to access the Generation Outage Main Menu.
- The Generation Outage Main Menu is shown on the right.

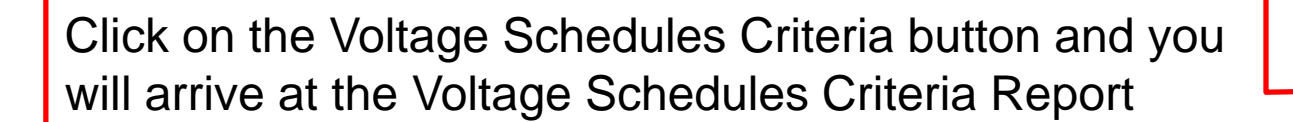

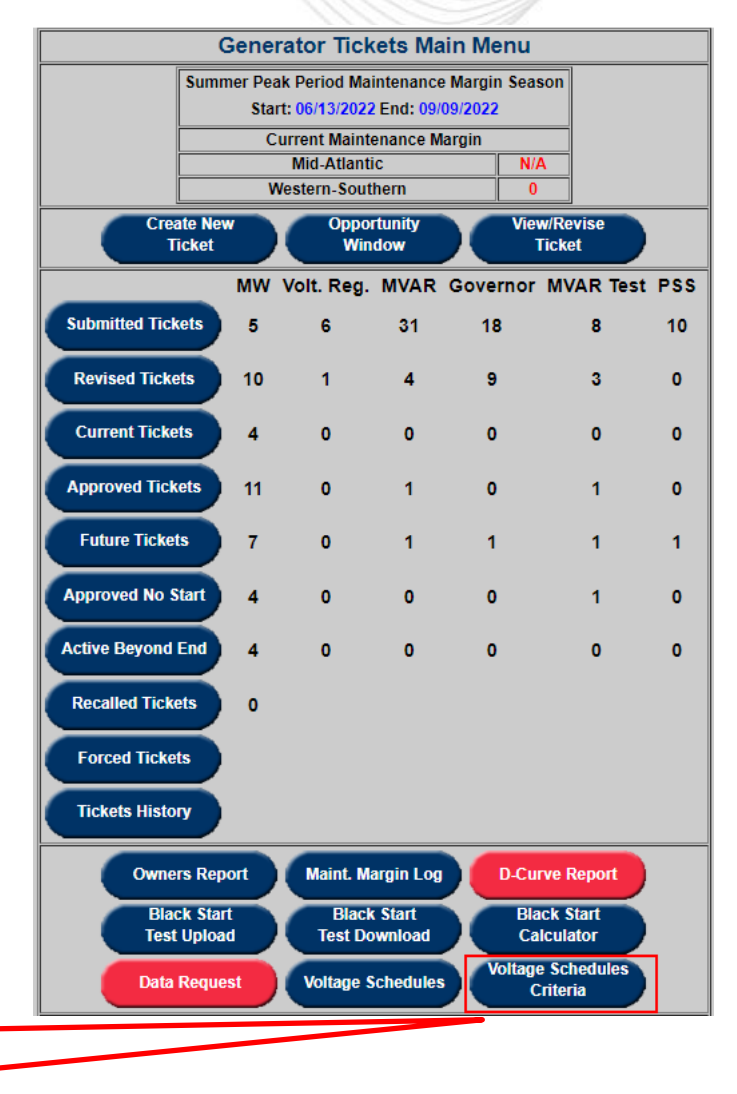

My eDART

**Upload** 

**Download** 

**Gen. Tickets** 

**Trans. Tickets Instantaneous** 

**Reserve Check Minimum** 

**Gen. Report PJM Status** 

**Report NERC Data** 

**Online Help** 

**Feedback** 

Logout

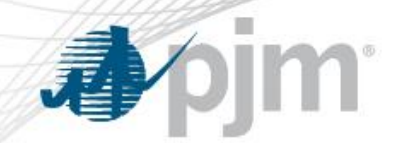

### Viewing VS Criteria

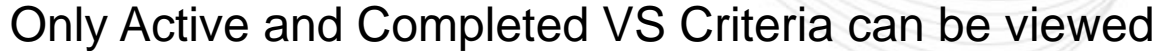

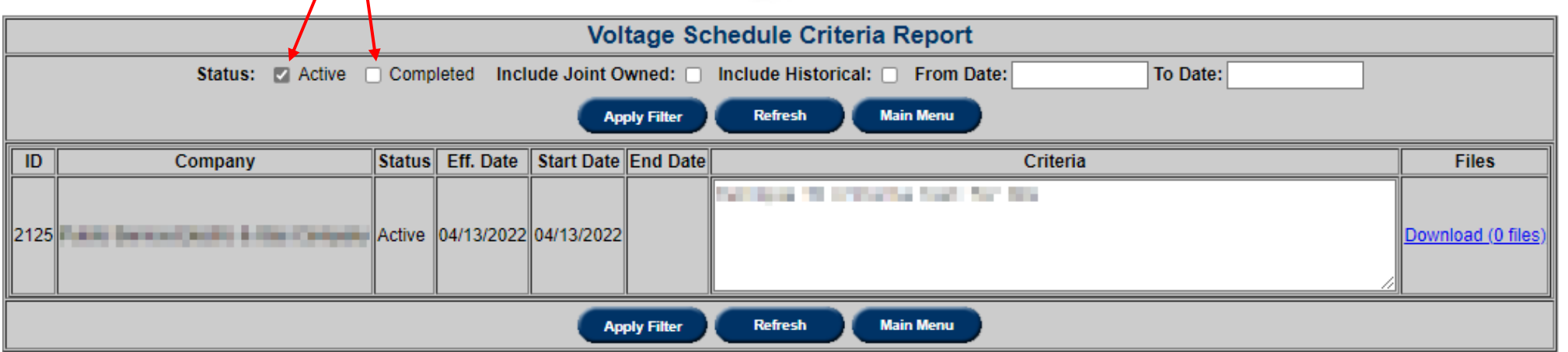

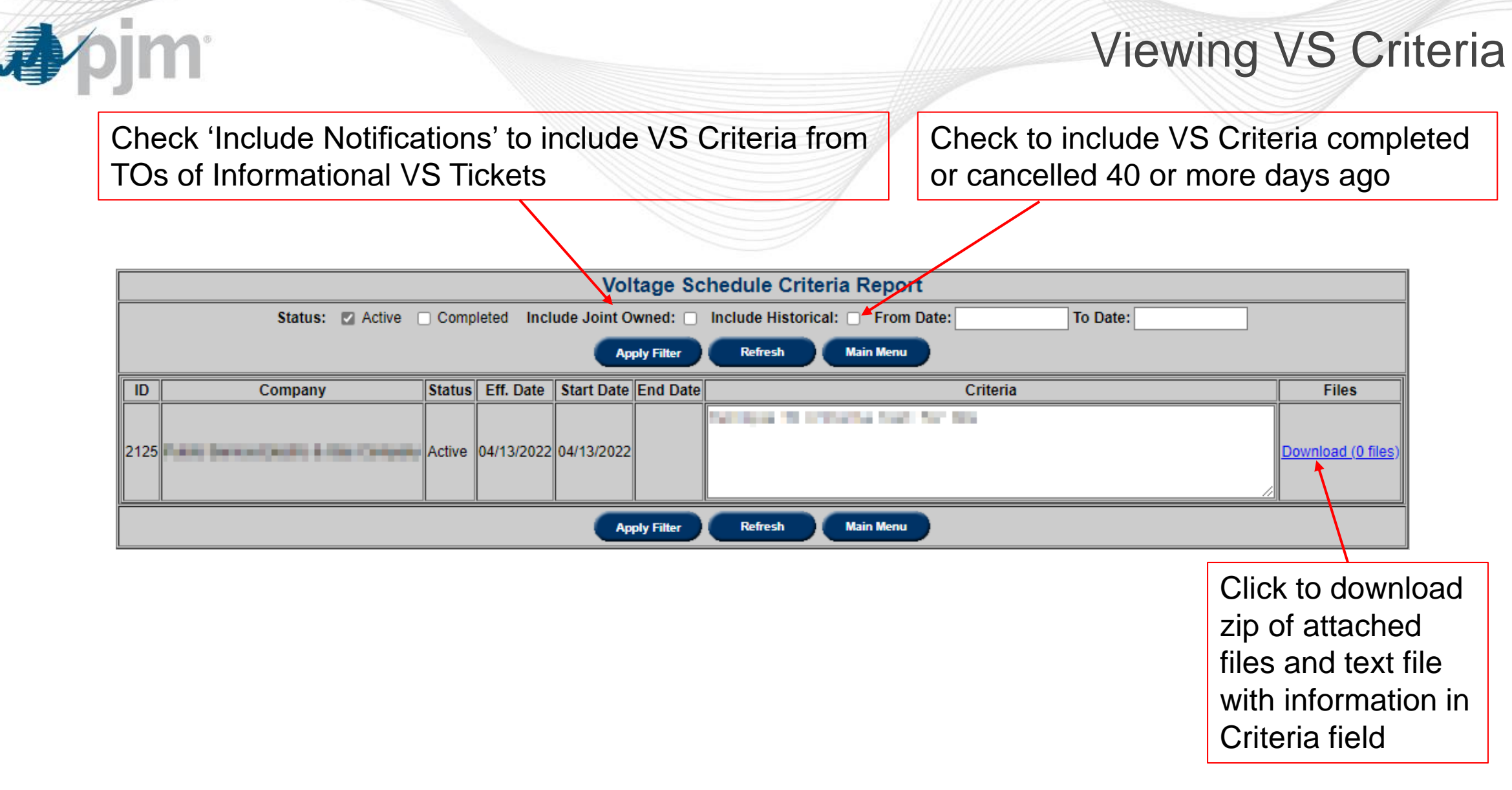

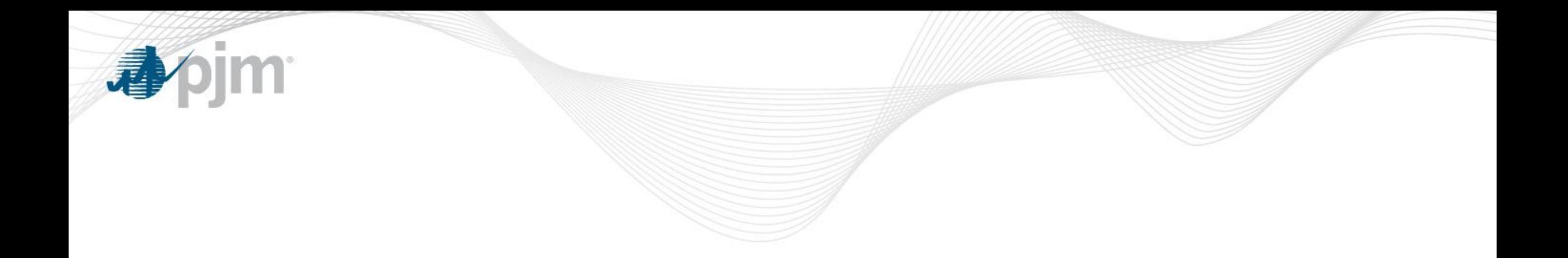

### eDART Voltage Schedules – Appendix

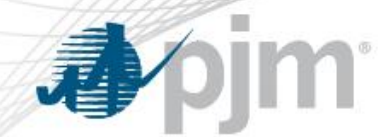

Ticket Status Definitions

- **Submitted:** The ticket is submitted and ready for PJM to review.
- **Saved:** This is a save state for TOs. TOs can close the ticket and come back to work on it at a later time.
- **TO Review:** PJM sent ticket back to TO with comments for review.
- **PJM Reviewed:** PJM has reviewed the ticket and it is pending GO acknowledgement.
- **GO Acknowledged:** GO has acknowledged ticket.

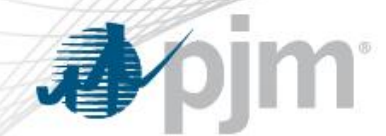

### Ticket Status Definitions

- **Active:** The ticket is in effect.
- **Completed:** The ticket has been replaced by another active ticket for that unit.
- **Canceled by TO:** TO canceled the ticket.
- **Canceled by PJM:** PJM canceled the ticket.

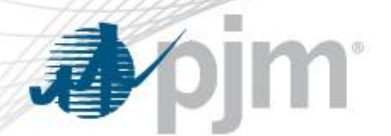

Ticket Types

There are 4 types of Voltage Schedules tickets:

- Voltage
- Power Factor
- Reactive
- TO Exempt

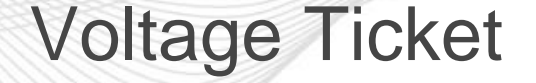

### Required fields:

m

- Normal (Target Value, Lower Limit, and Upper Limit in KV)
- Effective Date
- Status
- Bus Name

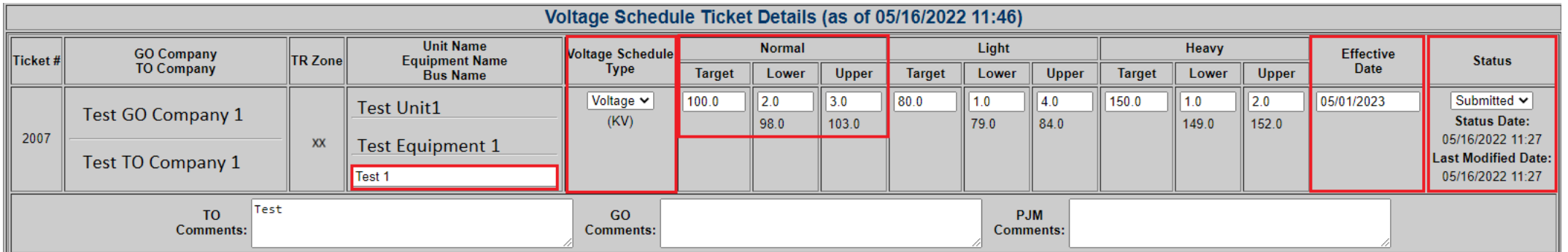

### Voltage Ticket - XML

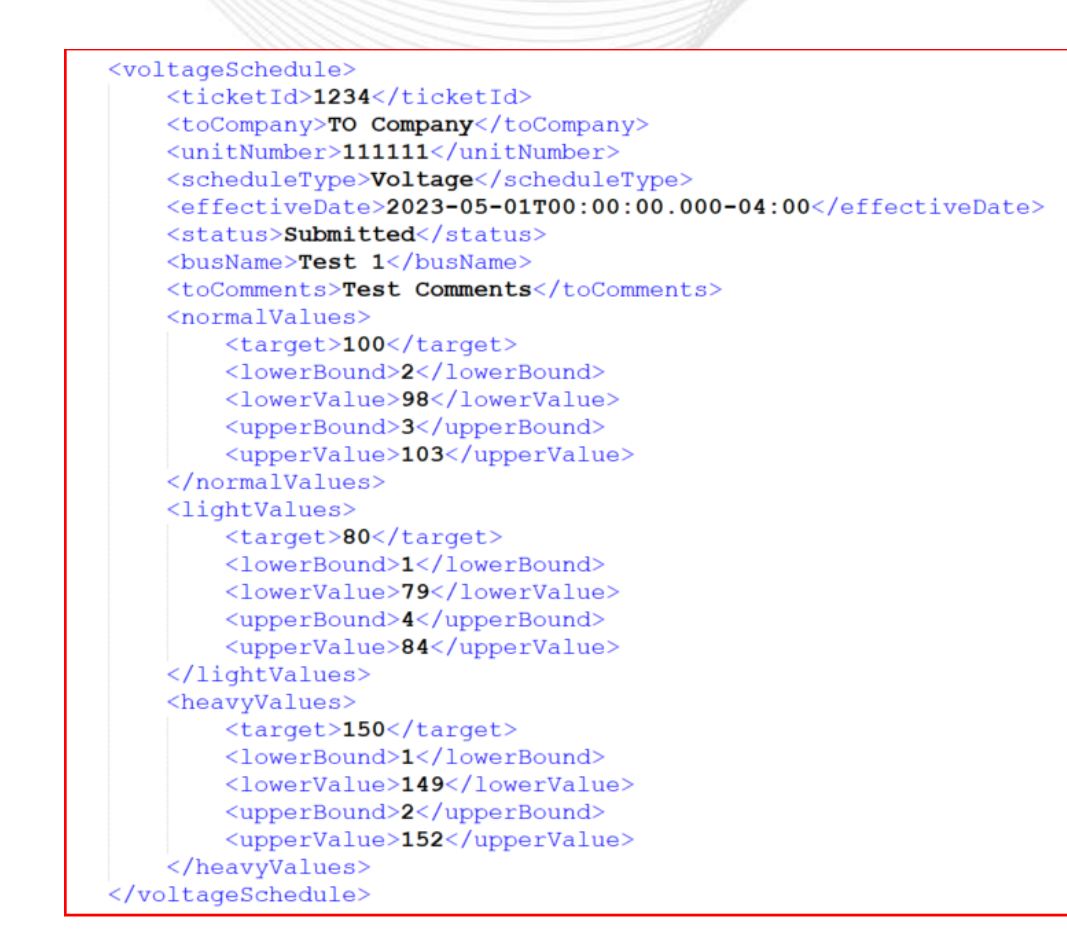

**小门** 

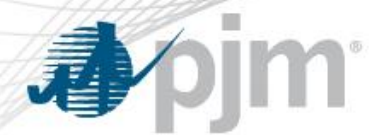

### Power Factor Ticket

### Required Fields.

- Normal (Target Value, Lower Limit in %, and Upper Limit in %)
- Lead, Lag and Unity
- Effective Date
- Status
- Bus Name

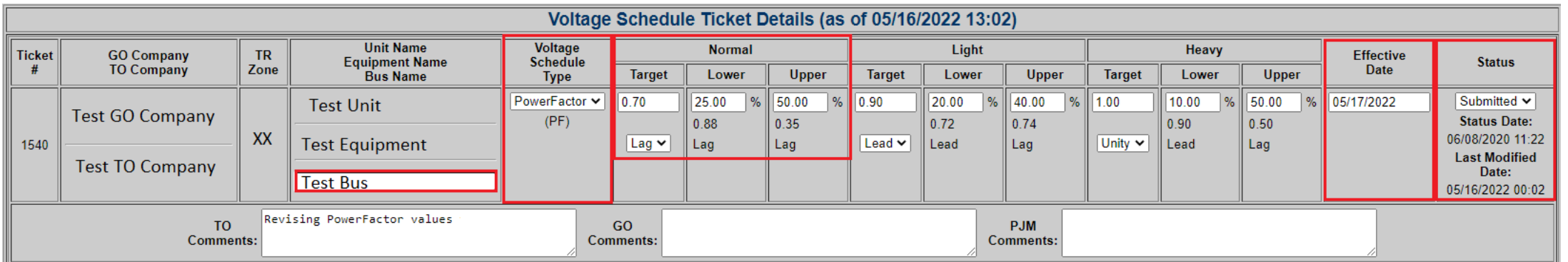

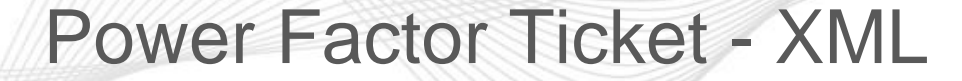

<voltageSchedule> <unitNumber>1234</unitNumber> <scheduleType>PowerFactor</scheduleType> <effectiveDate>2023-11-01T00:00:00.000-04:00</effectiveDate> <status>Submitted</status> <busName>Test</busName> <normalValues>  $\langle target \rangle 0.8 \langle target \rangle$ <pfType>Lead</pfType> <lowerBound>2</lowerBound> <lowerValue>0.78</lowerValue> <lowerPfType>Lead</lowerPfType> <upperBound>2</upperBound> <upperValue>0.82</upperValue> <upperPfType>Lead</upperPfType> </normalValues> <lightValues> <target>0.8</target> <pfType>Lag</pfType> <lowerBound>1</lowerBound> <lowerValue>0.81</lowerValue> <lowerPfType>Lag</lowerPfType> <upperBound>1</upperBound> <upperValue>0.79</upperValue> <upperPfType>Lag</upperPfType> </lightValues> <heavyValues> <target>1</target> <pfType>Unity</pfType> <lowerBound>2</lowerBound> <lowerValue>0.98</lowerValue> <lowerPfType>Lead</lowerPfType> <upperBound>2</upperBound> <upperValue>0.98</upperValue> <upperPfType>Lag</upperPfType> </heavyValues> </voltageSchedule>

**小门** 

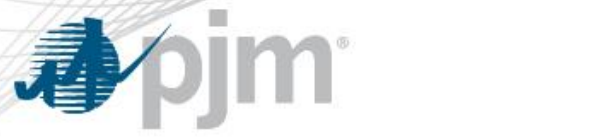

Reactive Ticket

### Required fields:

- Bus Name
- Normal (Target Value, Lower Limit, and Upper Limit in MVAR)
- Effective Date
- Status

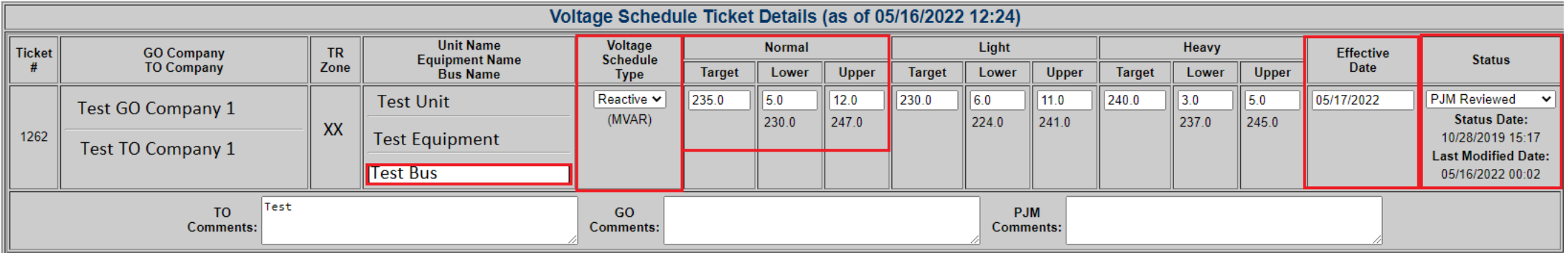

### Reactive Ticket XML

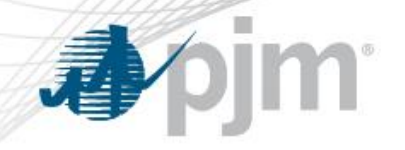

<voltageSchedule> <ticketId>1234</ticketId> <toCompany>TO Company</toCompany> <unitNumber>1111</unitNumber> <scheduleType>Reactive</scheduleType> <effectiveDate>2023-04-01T00:00:00.000-04:00</effectiveDate> <status>Submitted</status> <busName>test</busName> <toComments>Test Reactive Voltage Schedule</toComments> <normalValues> <target>500</target> <lowerBound>4</lowerBound> <lowerValue>496</lowerValue> <upperBound>2</upperBound> <upperValue>502</upperValue> </normalValues> <lightValues> <target>550</target> <lowerBound>3</lowerBound> <lowerValue>547</lowerValue> <upperBound>5</upperBound> <upperValue>555</upperValue> </lightValues> <heavyValues> <target>480</target> <lowerBound>1</lowerBound> <lowerValue>479</lowerValue> <upperBound>4</upperBound> <upperValue>484</upperValue> </heavyValues> </voltageSchedule>

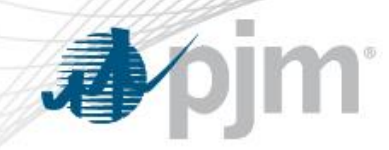

### TO Exempt Ticket

• TO Exempt Tickets allow Transmission Owners to request a Voltage Schedule exemption for units that meet PJM's criteria.

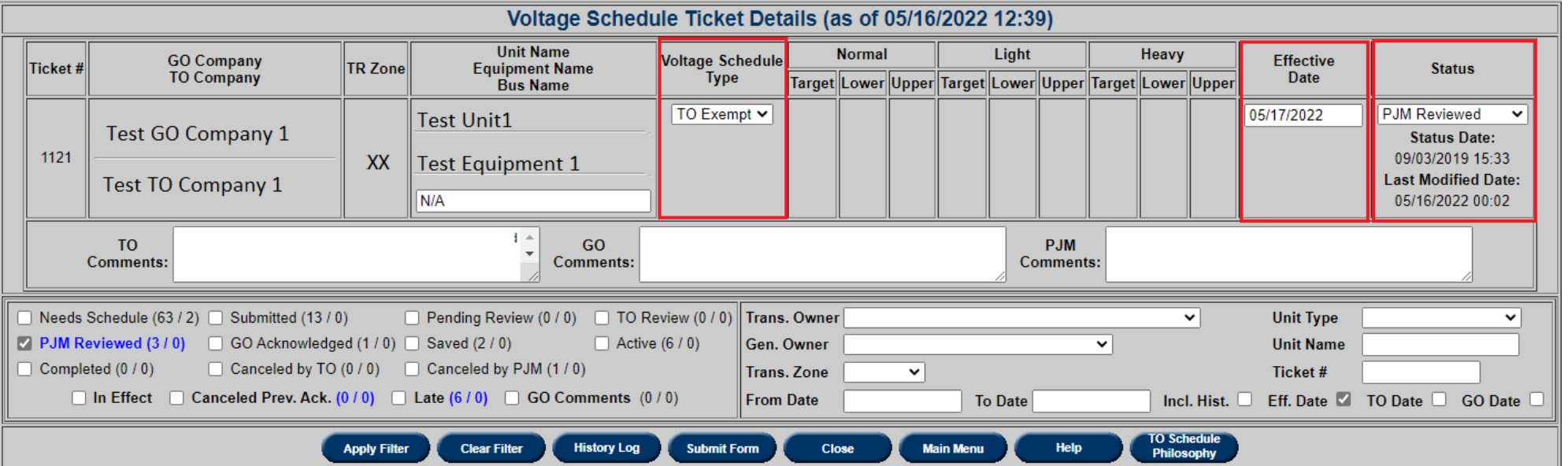

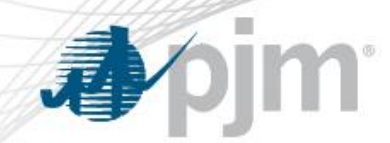

### TO Exempt Ticket XML

#### <voltageSchedule> <ticketId>1234</ticketId> <toCompany>TO Company</toCompany> <unitNumber>1111</unitNumber> <scheduleType>TO Exempt</scheduleType> <effectiveDate>2023-05-17T00:00:00.000-04:00</effectiveDate> <status>Saved</status> <busName>N/A</busName> <toComments>TO Exempt Voltage Schedule</toComments> </voltageSchedule>

Additional Information

For more information please refer to [edart-user-guide.ashx \(pjm.com\)](https://www.pjm.com/-/media/etools/edart/edart-user-guide.ashx) ([https://www.pjm.com/-/media/etools/edart/edart-user-guide.ashx\)](https://www.pjm.com/-/media/etools/edart/edart-user-guide.ashx)

For more information about VS XML Upload/Download please refer to [Dart Browserless User Guide \(pjm.com\)](https://www.pjm.com/-/media/etools/edart/dart-browserless-user-guide.ashx)

[\(https://www.pjm.com/-/media/etools/edart/dart-browserless-user-guide.ashx\)](https://www.pjm.com/-/media/etools/edart/dart-browserless-user-guide.ashx)

For additional help, please contact VoltageSchedules@pjm.com